# **СТВОРЕННЯ МАПЛЕТУ ДЛЯ ДОСЛІДЖЕННЯ МОДЕЛІ ПОШИРЕННЯ ВІРУСУ**

# **Куценко Іван, Болілий Василь**

**Науковий керівник: канд. тех. наук Болілий В.О.**

*Центральноукраїнський державний педагогічний університет імені* 

*Володимира Винниченка, м. Кропивницький, Україна*

*Стаття присвячена розробці маплету, який призначений для дослідження математичної моделі поширення вірусу в залежності від параметрів, введених користувачем. Розглянута модель припускає, що вірус має два штами. При цьому, хворіючи на один штам вірусу можливо підхопити і інший штам. При розробці відповідного маплету використані можливості системи комп'ютерної математики Maple по створенню графічних інтерфейсів. При створенні маплету використано підхід, при якому відбувається реалізація проміжного програмного забезпечення, що координує роботу маплету та його взаємодію з обчислювальною частиною.* 

*Ключові слова: Maple, маплет, модель вірусології.*

# **CREATION OF A MAPLET FOR STUDYING THE VIRUS SPREAD**

#### **MODEL**

#### **Kucenko Ivan, Bolilyi Vasyl**

## **Scientific supervisor: V.O.Bolilyi, PhD**

*Volodymyr Vynnychenko Central Ukrainian State Pedagogical University,*

#### *Kropyvnytskyi, Ukraine*

*The article is devoted to the development of a mapplet, which is intended for the study of a mathematical model of the spread of a virus depending on the parameters entered by the user. The considered model assumes that the virus has two strains. At the same time, being sick with one strain of the virus, it is possible to catch another strain as well. When developing the corresponding maplet, the capabilities of the Maple computer mathematics system for creating graphic interfaces were used. When creating a mapplet, an approach was used in which middleware is implemented, which coordinates the work of the mapplet and its interaction with the computing part.*

*Keywords: Maple, maplet, virology model.*

# **Постановка проблеми.**

Поява нових інфекційних захворювань стала серйозною глобальною проблемою. Зручні транспортні мережі призводять до швидкої мобілізації в умовах глобалізації, що є важливим фактором швидкого поширення

інфекційних захворювань. Транспортні системи можуть спричинити передачу вірусів під час періоду епідемії, але вони також підтримують відновлення економіки після епідемії. Тому важливе розуміння механізму впливу мобільності на поширення інфекційних захворювань, як і встановлення моделі ризику поширення інфекційних захворювань у транспортних мережах. У дослідженні [1] розглядаються базова структура та застосування різних моделей поширення епідемії, включаючи математичні моделі, статистичні моделі, моделі на основі мережі та моделі імітації. Проаналізовано переваги та обмеження застосування моделі в транспортних системах, включаючи динамічні характеристики передачі епідемії та підтримку прийняття рішень для управління та контролю. Насамкінець обговорюються тенденції та перспективи досліджень. Припускається, що існує потреба у більш глибоких дослідженнях для вивчення механізму взаємного зворотного зв'язку епідемій та індивідуальної поведінки, а також пропозиції та оцінки заходів втручання. Результати цього дослідження можуть допомогти оцінити стратегії втручання у захворювання, забезпечити підтримку прийняття рішень щодо транспортної політики в період епідемії та усунути недоліки існуючої системи.

Багато вірусів, наприклад, коронавіруси, мають тенденцію поширюватися повітряно-крапельним шляхом у мікрокрапельках води. Випаровування мікрокрапель може призвести до зниження їх заразності. Однак випаровування дрібних крапель є складним процесом, що включає масо- та теплообмін, дифузію, конвекцію та поглинання сонячної радіації. Вірусологічні дослідження показують, що виживання повітряно-крапельного вірусу дуже чутливе до вологості повітря та температури. У [2] використано модель випаровування крапель з урахуванням шару Кнудсена. Ця модель передбачає, що випаровування чутливе як до температури, так і до відносної вологості (RH) навколишнього повітря. Запропоновано різні механізми, такі як ефект сонячного випромінювання, динамічна релаксація рухомих крапель у навколишньому повітрі та гравітаційне осідання крапель. Максимальна оцінка спектрального радіаційного потоку у випадку безхмарного неба показала, що радіаційний внесок у випаровування одиничних крапель води незначний. Встановлено, що при малих і навіть при помірно високих рівнях відносної вологості мікрокраплі випаровуються протягом десятків секунд, при цьому конвективний потік тепла з повітря є домінуючим механізмом у кожному випадку. Чисельні результати, отримані в роботі, добре узгоджуються як з опублікованими лабораторними експериментами, так і з сезонним характером багатьох вірусних інфекцій. Для спостереження на місці взаємодії вірусів з органічними частинками та живими клітинами всередині мікрокрапель може знадобитися складна експериментальна техніка. Нова кластерна технологія контрольованих крапель пропонується як перспективний кандидат для такої експериментальної методології.

Математичне моделювання є потужним інструментом дослідження процесу поширення інфекційних захворювань. Серед різноманітних математичних методів для опису поширення інфекційних захворювань клітинний автомат дає змогу явно симулювати як просторову, так і часову еволюцію епідемій за допомогою інтуїтивно зрозумілих місцевих правил. У роботі [3] запропоновано та реалізовано модель на платформі клітинних автоматів, яка використовується для моделювання поширення коронавірусної хвороби 2019 (COVID-19) для різних адміністративних районів. Спрощена соціальна спільнота розглядається з різними параметрами, наприклад, співвідношенням статей, віковою структурою, рухом населення, інкубаційним періодом і періодом лікування, імунітетом тощо. Дані підтвердження COVID-19 із Нью-Йорка та Айови прийняті для перевірки моделі. Можна помітити, що хвороба демонструє різні моделі поширення в різних містах, які можуть бути добре враховані цією моделлю. Потім моделюються сценарії за різними стратегіями контролю протягом наступних 100 днів в Айові, що може стати цінною довідкою для осіб, які приймають рішення, у визначенні критичних факторів для майбутнього інфекційного контролю в Айові.

**Мета статті:** спроектувати та розробити маплет у середовищі Maple для дослідження та якісного аналізу математичної моделі поширення вірусу.

#### **Основна частина.**

Розглянемо наступну модель: нехай у нас є вірус, який має два штами. При цьому, хворіючи на один штам вірусу можливо підхопити і інший штам. В загальному випадку наша популяція розібється на три підгрупи: здоров *S* , заражені одним штамом  $I_1$ , заражені іншим штамом  $I_2$ , причому, останні два класи мають непустий перетин. Математична модель поширення вірусу, в

UBOMY BHIAJKY, OIHCYETbCH HACTYIIHOIO CHCTEMOIO

\n
$$
\begin{cases}\n\dot{S} = a - bS + c_1 I_1 + c_2 I_2 - S(d_1 I_1 + d_2 I_2), \\
\dot{I}_1 = -(b + c_1) I_1 + d_1 S I_1 + v I_1 I_2, \\
\dot{I}_2 = -(b + c_2) I_2 + d_2 S I_2 - v I_1 I_2.\n\end{cases}
$$
\n(1)

Всі параметри моделі додатні числа, та описують вірусну взаємодію між підгрупами популяції.

Нижче наведено код для створення графічного інтерфейсу маплету mapletModelVP, призначеного для дослідження моделі (1) в залежності від параметрів, введених користувачем. Зовнішній вигляд маплету представлено на Рис.1.

*mapletModelVP := Maplet( onstartup = Action(RunWindow(W2), Evaluate(function = styleMVP())), Window[W2](layout = Bl2), BoxLayout[Bl2]( BoxColumn (BoxRow(Label[lb21]()), BoxRow(Label[lb22](), TextField[tf22](), Label[lb23](), TextField[tf23](), Label[lb24](), TextField[tf24](), Label[lb25](), TextField[tf25]()),* 

*BoxRow(Label[lb26](), TextField[tf26](), Label[lb27](), TextField[tf27](), Label[lb28](), TextField[tf28]()),* 

*BoxRow(Label[lb29](), TextField[tf29](), Label[lb210](), TextField[tf210](), Label[lb211](), TextField[tf211]()),*

*BoxRow(Label[lb212](), TextField[tf212](), Button[bt24]("", Evaluate(function = chParameters(1))), Button[bt25]("", Evaluate(function = chParameters(2))))),* 

*BoxColumn( BoxRow(Plotter[pl21]()),*  $BoxRow(Button[bt21]("", \text{SetOption}(p121(plav) = true)).$  Button[bt22]("",  $SetOption(p121(pause) = true)$ ,  $Button[bt23]$ ("",  $SetOption(p121('stop') = true)$ ) *))));*

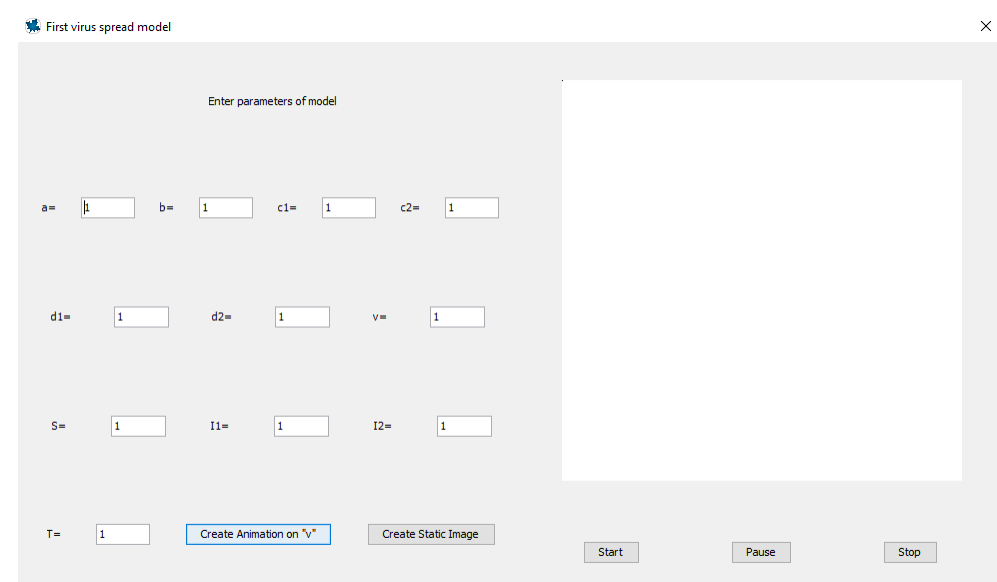

Рис.1. Зовнішній вигляд маплету mapletModelVP

При запуску маплету викликається функція styleMVP(), яка визначає стильове оформлення вікна маплету. В тілі функції styleMVP() викликаються функції, які відповідають за оформлення та наповнення відповідних елементів інтерфейсу. Так, функція styleTextFieldMVP() встановлює значення за замовчанням та визначає ширину полів вводу параметрів моделі (TextField).

Розберемо роботу маплету mapletModelVP. Після вводу параметрів користувач може обрати або побудову анімаційного зображення, або статичного зображення розв'язків моделі (1).

При натисканні на кнопку «Create Animation on v» відбувається виклик функції chParameters() з параметром k=1. При натисканні на кнопку «Create Static Image» відбувається виклик функції chParameters() з параметром  $k=2$ .

Функція сhParameters() аналізує параметри введені користувачем на відповідність моделі. Якщо хоч один з параметрів не відповідає вимогам моделі (1) то користувачу виводиться повідомлення про помилку (Рис.2)

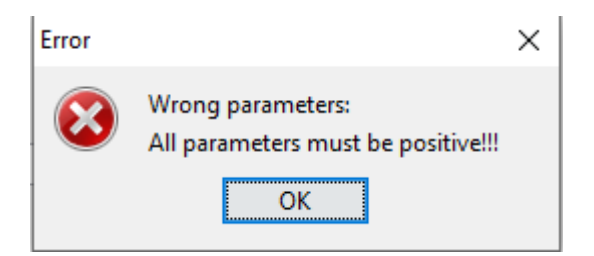

Рис.2. Повідомлення про помилку.

Якщо ж всі параметри були введені коректно, то в залежності від значення параметра k викликається одна з наступних функцій: якщо k=1 (користувач натиснув кнопку «Create Animation on v»), то викликається функція createAnimationOnV(a, b, c1, c2, d1, d2, v, S0, I10, I20, T) для створення анімації, якщо ж  $k=2$  (користувач натиснув кнопку «Create Static Image»), то викликається функція createStaticImage(a, b, c1, c2, d1, d2, v, S0, I10, I20, T) для побудови графіків розв'язків.

На рис.3. представлено маплет у запущеному стані. Завершити роботу маплету можна простим закриттям робочого вікна маплету.

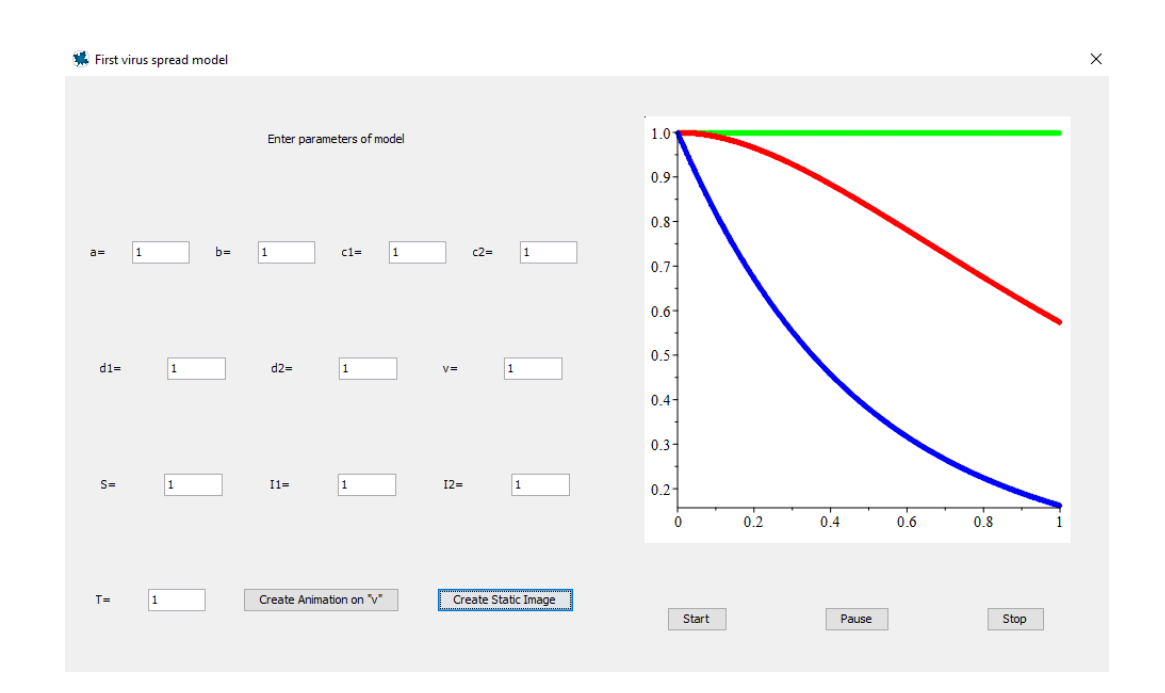

Рис.3. Зовнішній вигляд маплету mapletModelVP в запущеному стані.

При створенні інтерфейсу маплету були викристані наступни функціональні елементи : Label – 20 одиниць, Button – 2 одиниці, TextField – 16 одиниць, Plotter – 2 одиниці. Для Взаємного розташування вказаних елементів інтерфейсу були використані елементи розмітки BoxLayout, BoxColumn та BoxRow.

Елементи BoxLayout, BoxColumn та BoxRow дають можливість форпмувати інтерфейс робочого вікна маплету у вигляді уявної таблиці, в якій в кожній комірці знаходиться функціональний елемент одного з типів Label, Button, TextField, Plotter.

## **Висновки та перспективи подальших пошуків у напрямі дослідження**

Створений маплет mapletModelVP призначений для візуалізації результатів моделювання для моделі (1) як у вигляді анімації, так і у вигляді статичного зображення. Маплет дає можливість користувачу вводити параметри, перевіряти їх та основі введених параметрів проводити процес моделювання.

# **Список використаної літератури**

1. Jian Li, Tao Xiang, Linghui He, Modeling epidemic spread in transportation networks: A review, Journal of Traffic and Transportation Engineering (English Edition), Volume 8, Issue 2, 2021, Pages 139-152, ISSN 2095-7564, [https://doi.org/10.1016/j.jtte.2020.10.003.](https://doi.org/10.1016/j.jtte.2020.10.003)

2. Dombrovsky LA, Fedorets AA, Levashov VY, Kryukov AP, Bormashenko E, Nosonovsky M. Modeling Evaporation of Water Droplets as Applied to Survival of Airborne Viruses. Atmosphere. 2020; 11(9):965. <https://doi.org/10.3390/atmos11090965>

3. Dai J, Zhai C, Ai J, Ma J, Wang J, Sun W. Modeling the Spread of Epidemics Based on Cellular Automata. *Processes*. 2021; 9(1):55. <https://doi.org/10.3390/pr9010055>